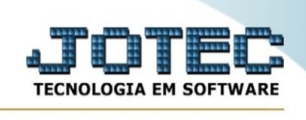

## **Baixa de duplicatas por lote**

Para acessar a tela "**Baixa de duplicatas por lote**", acesse o módulo: Painel do Contador.

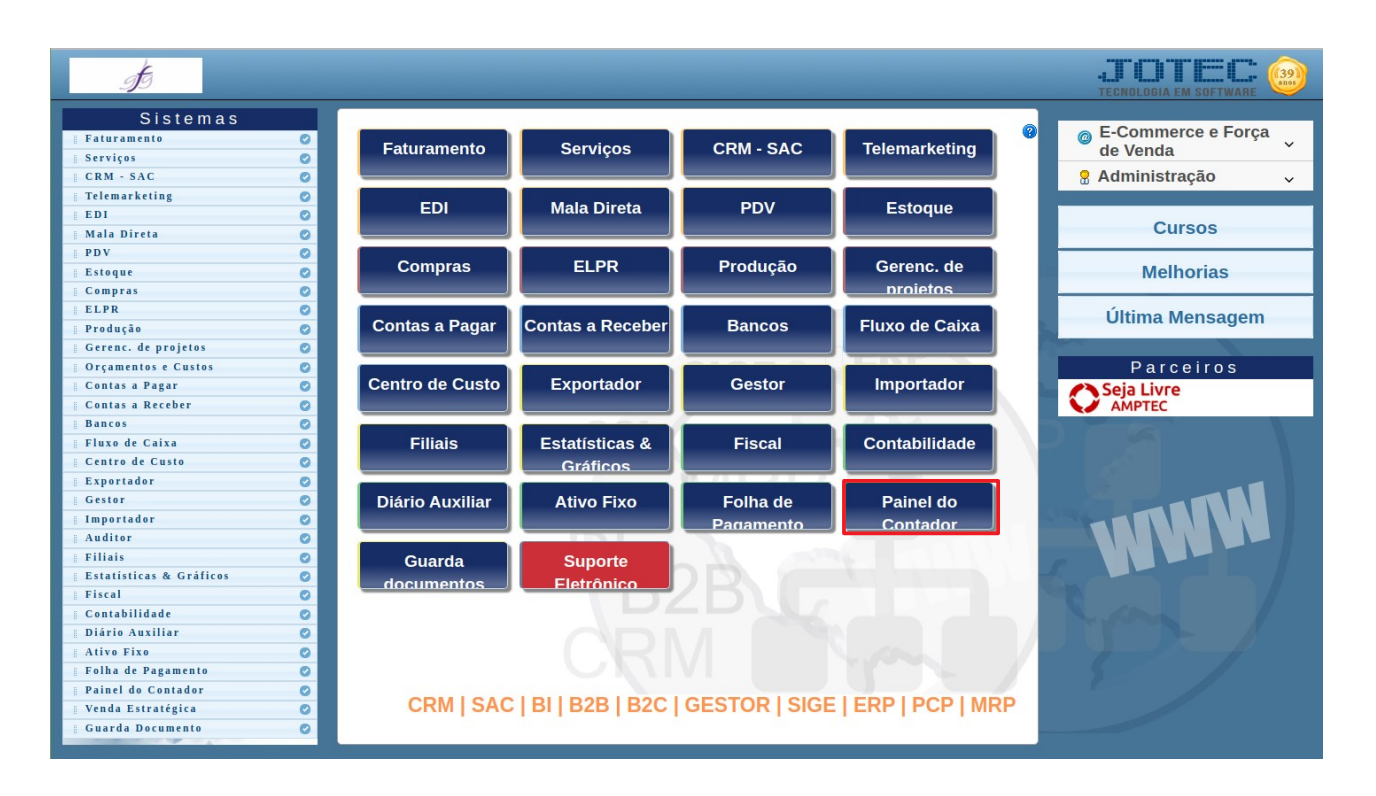

## Em seguida acesse: Arquivo > **Baixa de duplicatas por lote**:

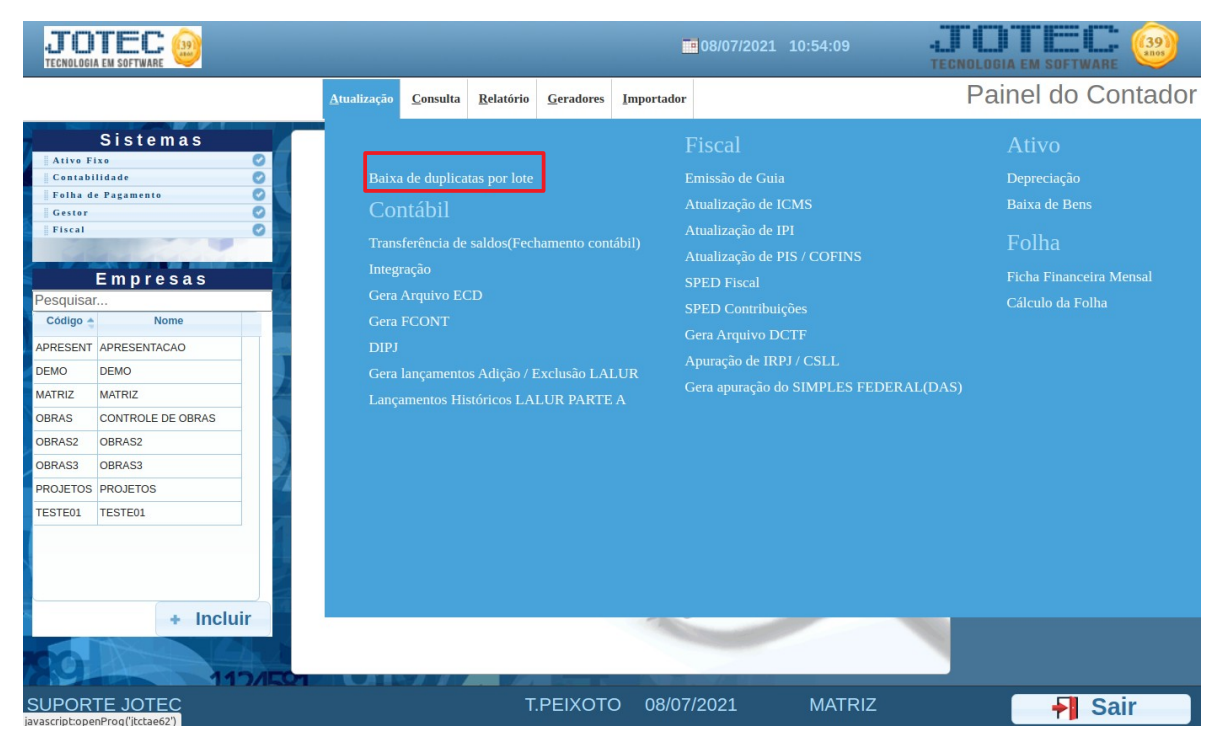

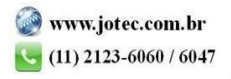

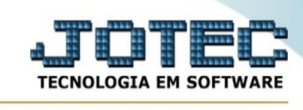

**⊙** Ajuda <sup>→</sup> Sair

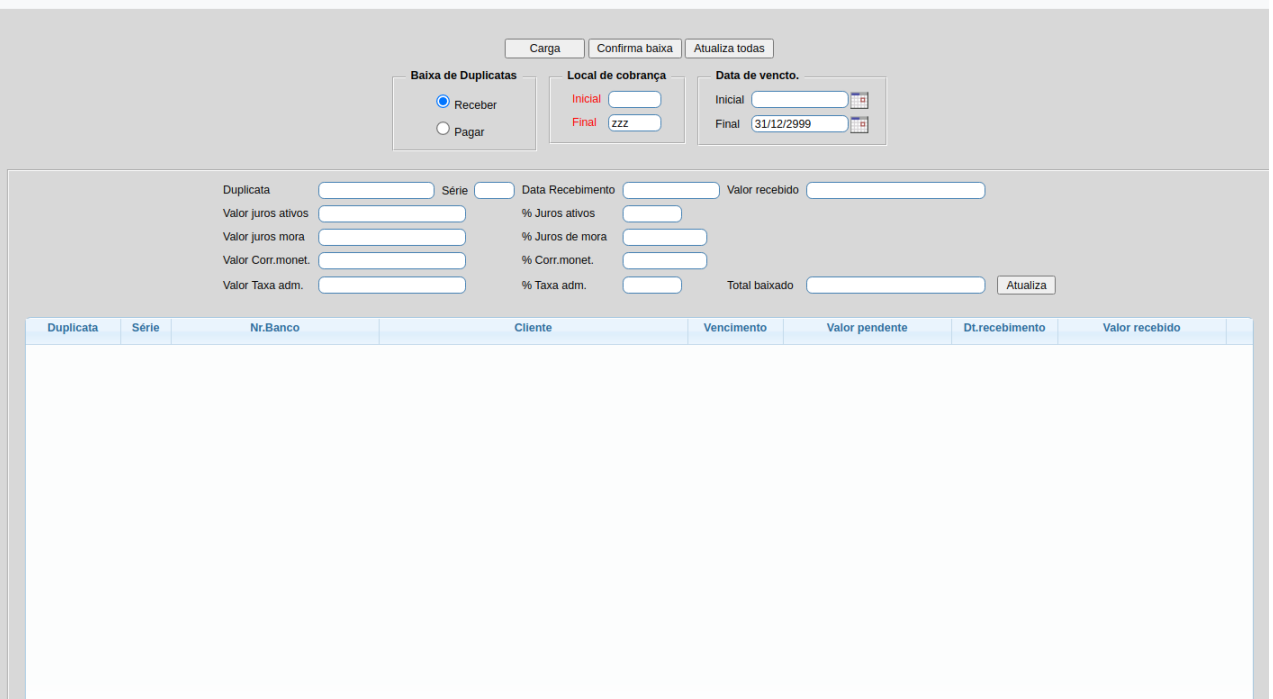

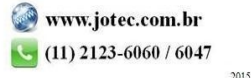